# **1. Jaka jest zawartość opakowania?**

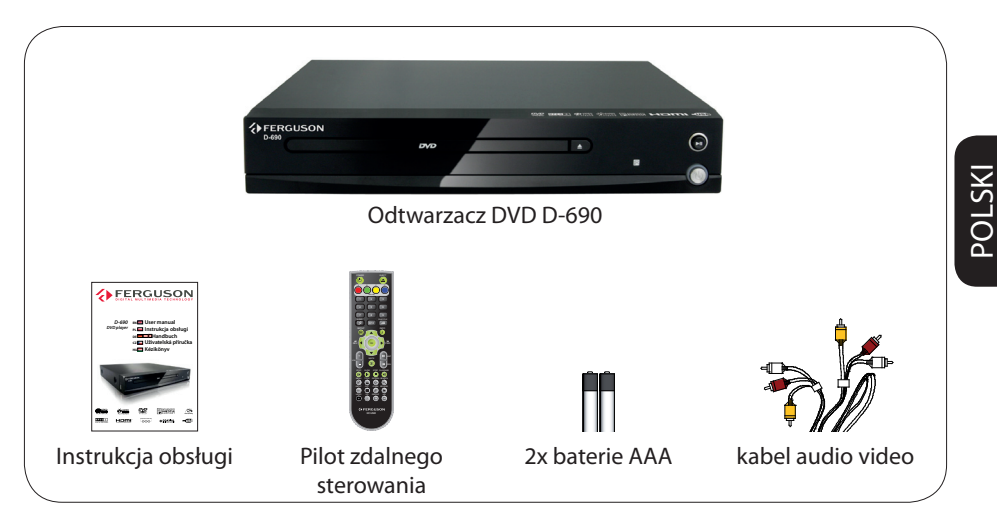

# **2. Podłączanie - podstawowe połączenia audio-wideo**

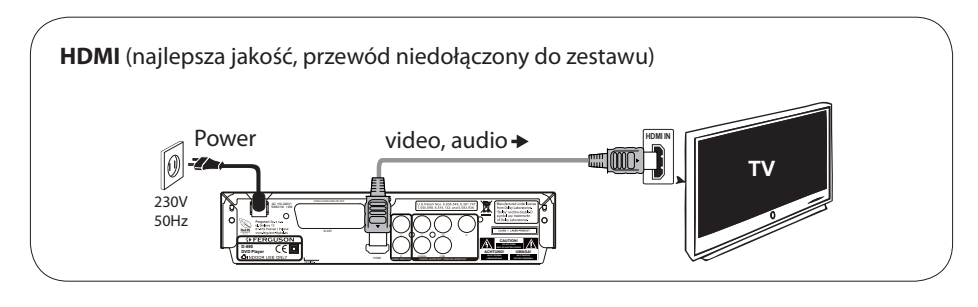

lub

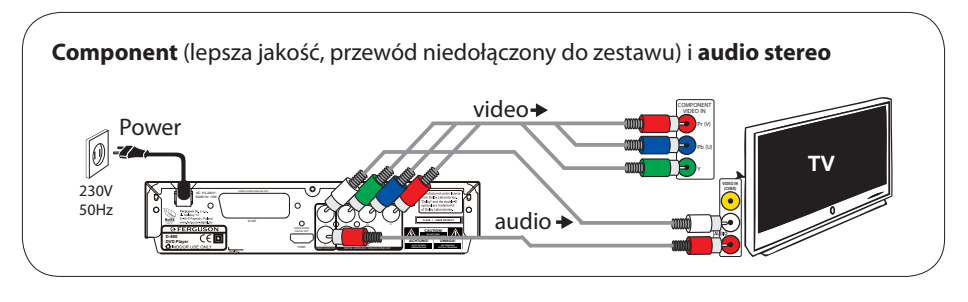

**分FERGUSON** 

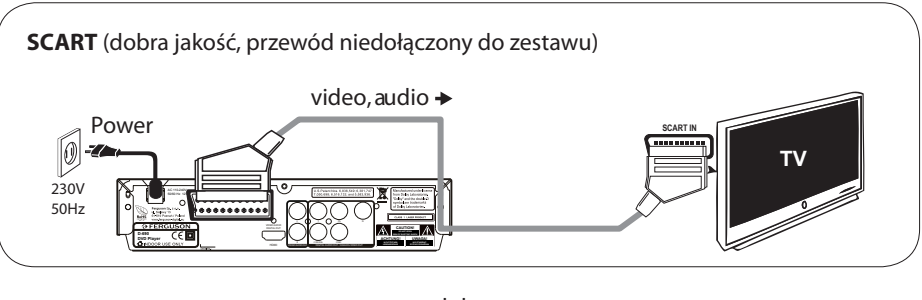

lub

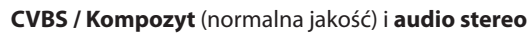

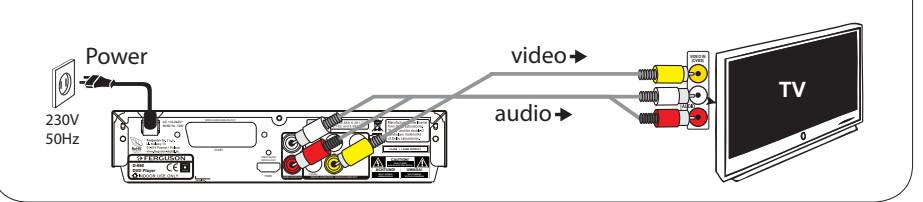

# **3. Konfiguracja**

- $\bigcirc$  Naciśnii przycisk $\bigcirc$  aby włączyć zasilanie.
- **2** Zostanie wyświetlone menu Setup wizard
- **6** Wybierz opcję **EH** Menu OSD (■ Menu OSD) a następnie naciśnij przycisk ▶.
- D Za pomocą przycisków wybierz z menu opcję języka i naciśnij przycisk **OK** aby zatwierdzić.
- E Zmień inne ustawienia w razie potrzeby
- F Naciśnij przycisk **SETUP** aby zamknąć menu.

# **4. Używaj**

- A Odtwarzanie może rozpocząć się automatycznie po włożeniu płyty.
- B Do poruszania się po menu płyty DVD, które zostanie wyświetlone na ekranie telewizora, służą przyciski <**>AV**.
- C Naciśnij przycisk **PLAY** aby rozpocząć odtwarzanie.
- D Aby zakończyć odtwarzanie, naciśnij przycisk **STOP**.

### **UWAGA!**

Więcej informacji o produkcie można znaleźć w instrukcji obsługi.

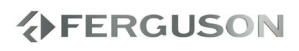

### **Informacje ogólne**

- Dostarczone akcesoria
- Czyszczenie płyt
- Instrukcja obsługi
- Aktualizacja oprogramowania
- Oznaczenia wykorzystane w urządzeniu
- Instalacja urządzenia

### **Połączenia**

- Podłączanie do telewizora
- Podłączanie kabla zasilającego
- Opcjonalne: Podłączanie do zestawu stereofonicznego
- Opcjonalne: Podłączanie do odbiornika wielokanałowego
- Opcjonalne: Podłączanie do amplitunera AV
- Opcja: Podłączanie obsługiwanych urządzeń USB i kart pamięci

### **Opis elementów urządzenia**

- Panel przedni i tylny
- Pilot

### **Czynności wstępne**

- Krok 1: Wkładanie baterii do pilota zdalnego sterowania
- Krok 2: Ustawianie odbiornika TV
- Krok 3: Wybór wersji językowej

### **Odtwarzanie płyt**

- Upscaling (Podnoszenie rozdzielczości)
- Płyty odtwarzane przez urządzenie
- Materiały odtwarzane przez urządzenie
- Odtwarzanie płyt
- Podstawowe funkcje odtwarzania
- Wybór różnych funkcji powtarzania/ odtwarzania losowego
- Czynności dotyczące odtwarzania video (DVD/VCD/SVCD)
- Menu ekranowe (OSD) (DVD/VCD/SVCD/ XviD)
- Funkcje specjalne płyty DVD
- Funkcje specjalne .avi (XviD)
- Odtwarzanie dysku XviD
- Odtwarzanie multimedów z urządzenia USB

### **Opcje w menu ustawiania systemu**

- Ustawienia ogólne
- Menu konfiguracji dźwięku
- Ustawienia dźwięku cyfrowego Dolby
- Menu konfiguracji obrazu
- Ustawienia preferencji
- Ustawienia napisów XviD

### **Rozwiązywanie problemów**

### **Dane techniczne**

### **Słownik terminów**

**分FERGUSON** 

POLSKI

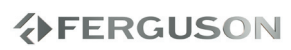

### **Dostarczone akcesoria**

Pilot zdalnego sterowania

i

dwie baterie

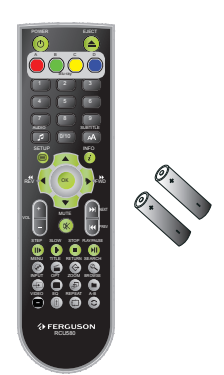

# **Czyszczenie płyt**

Płyty należy czyścić kawałkiem miękkiej tkaniny przecierając je prostymi ruchami od środka w kierunku zewnętrznym.

### **UWAGA!**

Nie wolno używać benzenu, rozcieńczalników, popularnych środków czyszczących ani środków antystatycznych w aerozolu przeznaczonych do płyt. Ponieważ jednostka optyczna (laser) odtwarzacza DVD ma większą moc niż w zwykłych odtwarzaczach DVD i CD, płyty czyszczące przeznaczone do odtwarzaczy DVD i CD mogą uszkodzić jednostkę optyczną (laser). Dlatego nie należy używać płyt czyszczących.

# **Środki bezpieczeństwa**

- Prosimy o dokładne zapoznanie się z instrukcją obsługi i zawartymi w niej zaleceniami.
- **Prosze uważnie zapoznać się z instrukcja** obsługi przed pierwszym uruchomieniem sprzętu.
- Aby uniknąć porażenia prądem nie otwieraj nigdy obudowy. Uszkodzenie plomby gwarancyjnej powoduje utratę gwarancji.
- Odłącz urządzenie od sieci podczas burzy lub gdy nie będzie używane przez dłuższy czas. Pamiętaj, że gwarancja nie obejmuje uszkodzeń urządzenia, które są spowodowane uderzeniem pioruna.
- Nie wystawiać urządzenia na bezpośrednie działanie promieni słonecznych. Trzymać z daleka od źródeł ciepła i od wilgotnego otoczenia. Nie zasłaniać otworów wentylacyjnych, tak aby zapewnić prawidłową cyrkulację powietrza.
- Ustaw urządzenie w pozycji poziomej, na płaskiej, równej i stabilnej powierzchni.
- Jeśli przenosisz urządzenie z ciepłego pomieszczenia do zimnego i na odwrót odczekaj min. 1 godzinę przed włączeniem do prądu. W przeciwnym wypadku mogą wystąpić problemy.
- Urządzenie należy trzymać z daleka od wazonów, butelek, akwariów i innych źródeł wody w celu uniknięcia uszkodzenia. Nie należy dotykać wtyczki zasilania gołymi rękoma.
- Nie stawiać żadnych przedmiotów na obudowie urządzenia.
- Przed rozpoczęciem czynności konserwacyjnych lub instalacyjnych należy odłączyć urządzenie od sieci elektrycznej. Do czyszczenia urządzenie nie należy stosować alkoholu ani płynów zawierających amoniak. W razie potrzeby czyścić za pomocą miękkiej, niestrzępiącej się szmatki zwilżonej łagodnym roztworem wody z mydłem.
- Nie podłanczaj żadnych kabli kiedy wtyczka zasilania jest w gniazdku.
- Sprawdź czy masz sprwne kable. Kable uszkodzone mogą spowodować pożar.
- Proszę wyłączyć urządzenie z zasilania przy podłączaniu okablowania.

# **Instrukcja obsługi**

Firma Ferguson wykorzystała wszystkie dostępne jej możliwości, aby zapewnić najbardziej aktualne informacje o swoich produktach. Firma Ferguson nie udziela gwarancji związanych z zawartością niniejszej instrukcji obsługi oraz zrzeka się wszelkich domniemanych gwarancji dotyczących wartości rynkowej lub przydatności jej do określonych celów. Zawarte tutaj informacje służą jako wskazówki pozwalające na użytkowanie i konserwację odbiornika.

Firma Ferguson zastrzega sobie prawo do wnoszenia poprawek, zmian lub tłumaczenia Instrukcji obsługi bez wcześniejszego powiadomienia o takich zmianach. Z tego względu zaleca się regularne odwiedzanie naszej witryny internetowej w celu uzyskania najnowszych informacji.

# **Aktualizacja oprogramowania**

Firma Ferguson będzie okresowo publikować uaktualnienia oprogramowania poprawiające możliwości urządzenia.

### l **Aby pobrać i zainstalować najnowsze oprogramowanie do odtwarzacza DVD**

Odwiedź stronę internetową firmy Ferguson pod adresem www.ferguson-digital.eu , aby sprawdzić dostępność aktualizacji oprogramowania.

# **Oznaczenia wykorzystane w urządzeniu**

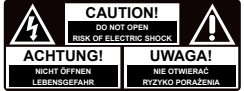

### **Ostrzeżenie ryzyko porażenia elektrycznego - nie otwierać.**

Napis ten ostrzega przed otwieraniem obudowy urządzenia. Do otwierania obudowy upoważnieni są wyłącznie autoryzowani pracownicy serwisowi.

# **Oznaczenie zgodności CE**

Logo to informuje, że urządzenie zgodne jest z warunkami dyrektywy 2004/108/EC dotyczącej przestrzegania przez kraje członkowskie przepisów zgodności elektromagnetycznej oraz warunkami dyrektyw 2006/95/EC i 93/68/EEC dotyczących przestrzegania przez kraje członkowskie przepisów niskiego napięcia i bezpieczeństwa związanego z obsługa urządzeń elektrycznych.

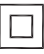

# **Logo podwójna izolacja**

Logo to informuje, że urządzenie jest urządzeniem bezpiecznym pod względem elektrycznym, o ile wykorzystywany jest zgodnie z zaleceniami określonymi w rozdziale dotyczącym bezpieczeństwa.

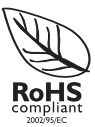

# **Logo RoHS**

Logo to informuje, że urządzenie zgodne jest z warunkami dyrektywy 2002/95/EC (potocznie znanej jako Restriction of Hazardous Substances Directive lub RoHS). Dyrektywa RoHS obejmuje swoim działaniem ograniczenia na etapie produkcji w wprowadzaniu substancji niebezpiecznych w elektronice.

# **分FERGUSON**

# **Instalacja urządzenia**

# **Wybór odpowiedniego miejsca**

– Urządzenie należy postawić na płaskiej, twardej i stabilnej powierzchni. Nie należy stawiać urządzenia na dywanie.

– Nie umieszczać urządzenia na innych urządzeniach mogących powodować jego przegrzanie (np. amplitunerze lub wzmacniaczu).

– Nie należy kłaść niczego pod urządzeniem (np. płyt CD, gazet).

# **Przestrzeń wentylacyjna**

– Aby zapobiec przegrzewaniu się urządzenia, należy umieścić je w miejscu o odpowiedniej wentylacji. W tym celu należy zapewnić co najmniej 10 cm wolnej przestrzeni z tyłu i z góry oraz 5 cm z prawej i lewej strony.

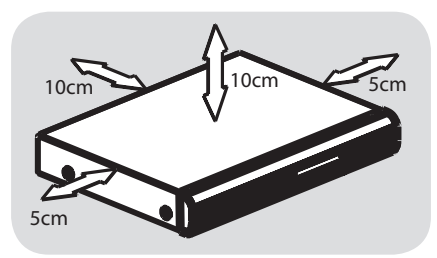

### **Należy unikać wysokiej temperatury, wilgoci, wody i kurzu.**

– Nie wolno narażać urządzenia na kontakt z kapiącą lub pryskającą wodą. – Nie wolno umieszczać na urządzeniu niebezpiecznych przedmiotów (np. naczyń wypełnionych wodą, zapalonych świeczek).

# **Podłączanie odbiornika TV**

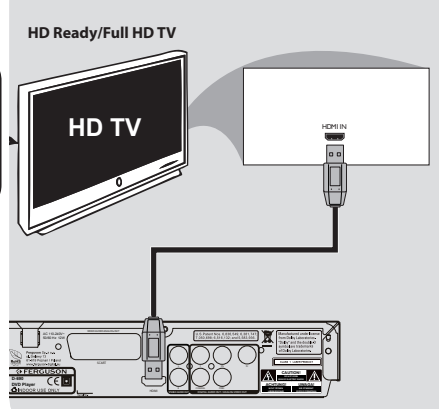

### **WAŻNE!**

**Spośród poniższych opcji wystarczy wybrać tylko jedno połączenie wideo, zależnie od funkcji odbiornika TV. Odtwarzacza należy podłączać bezpośrednio do odbiornika TV.**

**Korzystanie z gniazd HDMI (HighDefinition Multimedia Interface)** 

- Interfejs HDMI umożliwia przesyłanie sygnałów cyfrowych bez kompresji i obróbki, zapewniając najwyższą jakość i ostrość dźwięku i obrazu.
- Wymaga tylko jednego kabla do przesyłania zarówno sygnału audio, jak i wideo, oraz umożliwia połączenia w trybie "plug and play".
- APrzewodem HDMI (niedołączony do zestawu) połącz wyjście HDMI odtwarzacza DVD z wejściem HDMI IN telewizora HDMI.

- Nawiązanie połączenia pomiędzy odtwarzaczem DVD i urządzeniem wejściowym oraz zainicjowanie tych urządzeń może chwilę potrwać. **WAŻNE**

**Jeśli nie ma obrazu na odbiorniku TV naciskaj przycisk VIDEO aż do pojawienia się obrazu.**

### **Korzystanie z gniazd DVI (Digital Visual Interface)**

**HDMI STEREOAUDIOOUT R COAXIAL Y Pb DIGITAL AUDIO OUT / ANALOG VIDEO OUT** 

**HD TV**

- Jeśli telewizor jest wyposażony w gniazdo DVI IN, do wykonania połączenia przez gniazdo HDMI odtwarzacza DVD potrzebny jest przewód adaptacyjny HDMI-DVI.
- Ten przewód HDMI–DVI może przesyłać tylko sygnał wideo.
- APrzewodem HDMI–DVI (niedołączony do zestawu) połącz wyjście HDMI odtwarzacza DVD z wejściem DVI IN telewizora DVI.

### **WAŻNE**

**D-690 DVD Player**

> **Jeśli nie ma obrazu na odbiorniku TV naciskaj przycisk VIDEO aż do pojawienia się obrazu. Materiały zabezpieczone przed kopiowaniem (płyty DVD-Video) wymagają obsługi HDCP.**

### **Wskazówka:**

**→** Aby dźwięk był odtwarzany za pośrednictwem odtwarzacza DVD, należy użyć jednego z połączeń audio.

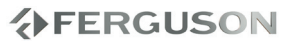

POLSKI

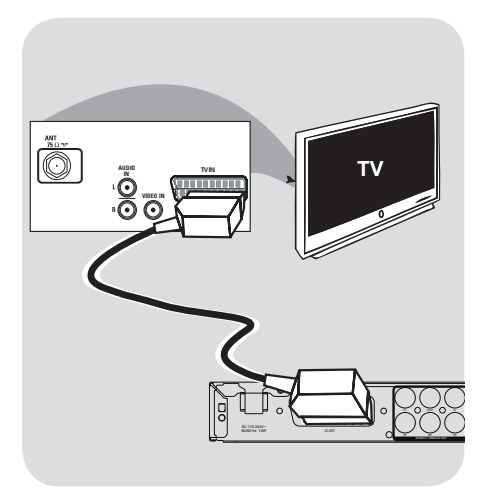

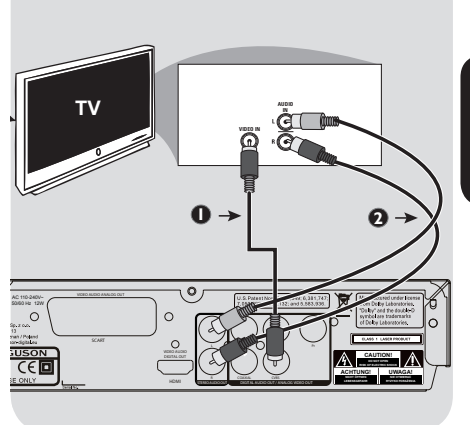

# **Korzystanie z gniazda SCART**

**Złącze SCART pozwala na jednoczesne korzystanie z sygnału audio i wideo odtwarzacza DVD.**

 W celu połączenia złącza SCART w odtwarzaczu (TV OUT) z odpowiednim złączem w odbiorniku TV (TV IN), naleźy skorzystać z przewodu SCART.

### **WAŻNE**

**分FERGUSON** 

**Jeśli nie ma obrazu na odbiorniku TV naciskaj przycisk B aż do pojawienia się obrazu.**

**Korzystanie z gniazda Composite Video (CVBS)**

AZa pomocą kabla kompozytowego sygnału wideo gniado wyjściowe CVBS odtwarzacza DVD należy połączyć z gniazdem wejściowym sygnału wideo odbiornika TV (oznaczonym jako A/V In, Video In, Composite lub Baseband).

BAby dźwięk z odtwarzacza DVD mógł być odtwarzany przez odbiornik TV, za pomocą przewodów należy połączyć wyjścia AUDIO OUT lewego i prawego kanału audio z odpowiednimi złączami AUDIO IN w odbiorniku TV.

### **WAŻNE**

**Jeśli nie ma obrazu na odbiorniku TV naciskaj przycisk B aż do pojawienia się obrazu.**

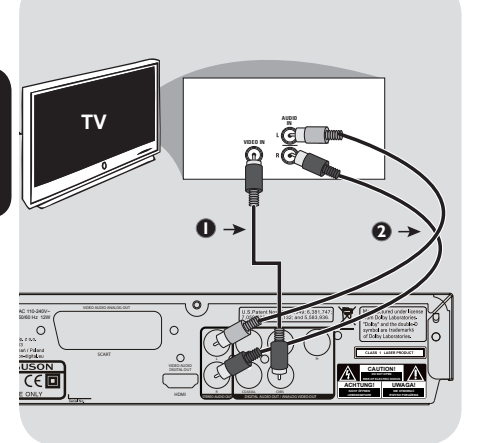

**Korzystanie z gniazd zewnętrznych urządzeń wideo (Y Pb Pr)**

AZa pomocą przewodów zewnętrznego urządzenia wideo (RGB) połącz gniazda YUV/YPbPr odtwarzacza DVD z odpowiednimi gniazdami wejściowymi zewnętrznych urządzeń wideo (oznaczonych Pr /Cr Pb/Cb Y lub YUV) w odbiorniku TV.

BAby dźwięk z odtwarzacza DVD mógł być odtwarzany przez odbiornik TV, za pomocą przewodów należy połączyć wyjścia AUDIO OUT lewego i prawego kanału audio z odpowiednimi złączami AUDIO IN w odbiorniku TV.

### **WAŻNE**

**Jeśli nie ma obrazu na odbiorniku TV naciskaj przycisk B aż do pojawienia się obrazu.**

# **Podłączanie kabla zasilającego**

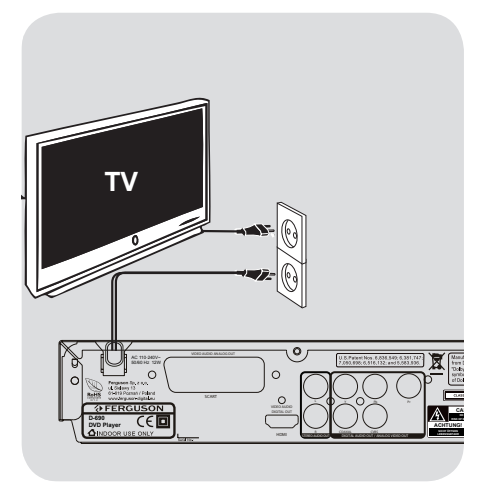

### **Po prawidłowym podłączeniu wszystkich elementów wtyczkę kabla zasilającego należy umieścić w gniazdku sieciowym.**

Po włączeniu zasilania nie wolno wykonywać, ani zmieniać połączeń.

Jeżeli w odtwarzaczu nie ma płyty, naciśnij **POWER**  $\circledcirc$  na panelu przednim odtwarzacza DVD. "NO DS" pojawi się na wyświetlaczu.

# **Opcjonalne: Podłączanie do zestawu stereofonicznego**

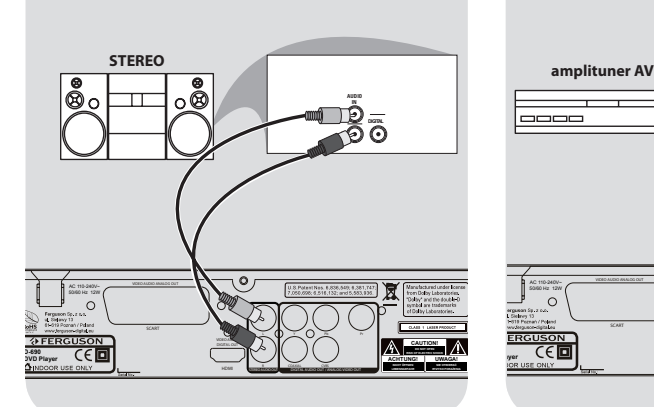

**Opcjonalne: Podłączanie do amplitunera AV**

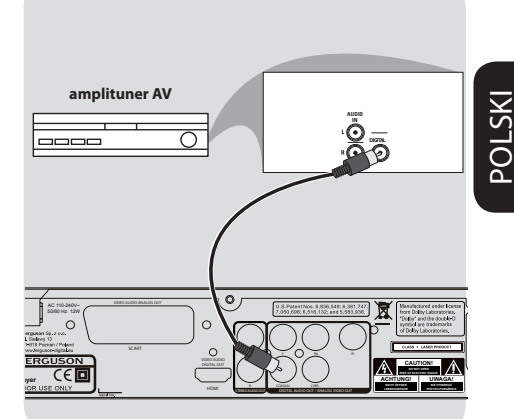

**Zestaw stereofoniczny jest wyposażony w złącze Dolby Pro Logic lub złącza Audio In lewego i prawego kanału audio.**

- AZależnie od tego, w jaki typ złącza wyposażony jest odbiornik TV, wybierz jeden z typów złączy wideo (CVBS VIDEO IN, COMPONENT VIDEO IN lub SCART - TV OUT).
- BAby połączyć złącza **AUDIO OUT (L/R)** lewego i prawego kanału audio odtwarzacza DVD z odpowiednimi gniazdami AUDIO IN zestawu stereofonicznego, należy skorzystać z kabli audio.

**Amplituner jest wyposaņony w dekoder PCM, Dolby Digital lub DTS.**

- AZależnie od tego, w jaki typ złącza wyposażony jest odbiornik TV, wybierz jeden z typów złączy wideo (CVBS VIDEO IN, COMPONENT VIDEO IN lub SCART - TV OUT).
- BPołącz gniazdo COAXIAL lub OPTICAL odtwarzacza DVD z gniazdem urządzenia do nagrywania cyfrowego (nie znajdującego się w zestawie).
- C Przed rozpoczęciem nagrywania wyjście cyfrowe DIGITAL OUTPUT musi zostać ustawione zgodnie z zastosowanym połączeniem audio.

### **Pomocna wskazówka:**

**→** Jeśli format kodowania sygnału doprowadzanego do cyfrowego wyjścia odtwarzacza nie jest rozpoznawany przez amplituner, dźwięku nie będzie słychać lub będzie on silnie zniekształcony.

# **分FERGUSON**

# **Opcja: Podłączanie obsługiwanych urządzeń USB**

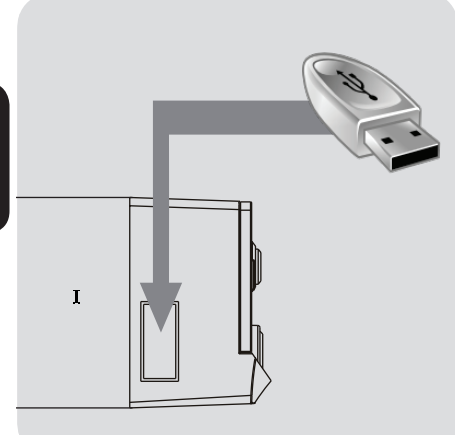

### **Korzystanie z portu USB**

Za pomocą tego DVD można tylko przeglądać zawartość obsługiwanych urządzeń USB.

- APodłącz obsługiwane urządzenie USB bezpośrednio do portu USB na panelu przednim w sposób pokazany na powyższej ilustracji.
- BNaciśnij przycisk **INPUT** na pilocie, aby wyświetlić pliki zapisane na obsługiwanym urządzeniu USB.
- CPrzed odłączeniem obsługiwanego urządzenia USB z portu USB należy zatrzymać odtwarzanie.

### **Przydatne wskazówki:**

- **→ Port USB umożliwia odtwarzanie plików** JPEG/audio/video.
- Nie wszystkie modele przenośnych odtwarzaczy audio/video i aparatów cyfrowych są obsługiwane.
- W przypadku podłączenia czytnika kart pamięci odczytywana może być tylko jedna karta na raz.
- Urządzenie USB obsługuje dyski z systemem plików FAT16 i FAT32. System plików, NTFS nie jest obsługiwany.
- Część zewnętrznych dysków twardych bez własnego zasilacza może nie działać.

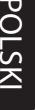

# **Panel przedni i tylny**

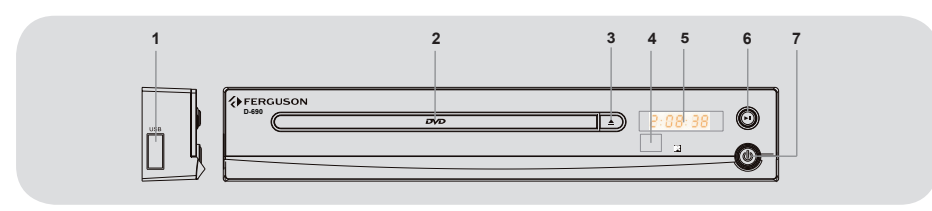

- **A** Port USB Podłącz obsługiwane urządzenie USB
- B **Tacka odtwarzacza**
- **<sup>■</sup> EJECT** Otwiera/zamyka tacke odtwarzacza
- **<sup>2</sup>** Sensor podczerwieni (IR)- Czujnik pilota zdalnego sterowania
- E **Wyświetlacz** Pokazuje informacje o aktualnym trybie pracy
- **6 Ell** Włącza/wstrzymuje odtwarzanie
- $\Omega$  **UPOWER** Włącza odtwarzacz

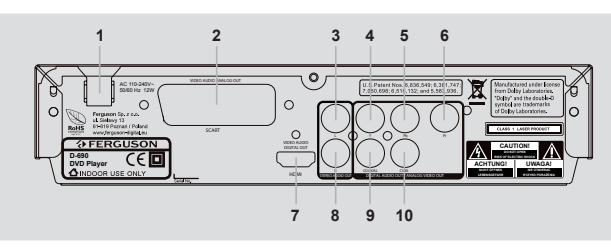

- A **Przewód sieciowy** do podłączenia zasilania
- **@ SCART** podłącz odbiornik TV wyposażony w wejście SCART
- C **L Stereo Wyjście Audio** podłącz z wejściem prawego kanału zestawu stereo
- D **Y (Wyjście Video Component)** do podłączenia TV z wejściem Y
- E **Pb (Wyjście Video Component)** do podłączenia TV z wejściem Pb
- **6** Pr (Wyiście Video Component) do podłączenia TV z wejściem Pr
- G **HDMI** wyjście audio i video do telewizora high definition (HD)
- **G** R Stereo Wyjście Audio podłącz z wejściem prawego kanału zestawu stereo
- I **CVBS (Wyjście Video)** do podłączenia TV z wejściem CVBS
- J **COAXIAL (Cyfrowe Wyjście Audio)** do podłączania urządzeń audio z cyfrowym wejściem koncentrycznym

# **Pilot Zdalnego Sterowania (RCU580)**

Z uwagi na standaryzację urządzeń marki Ferguson większość odtwarzaczy DVD korzysta z tego samego pilota zdalnego sterowania RCU580. Oznacza to, że nie wszystkie klawisze są wykorzystywane przez ten model urządzenia!!

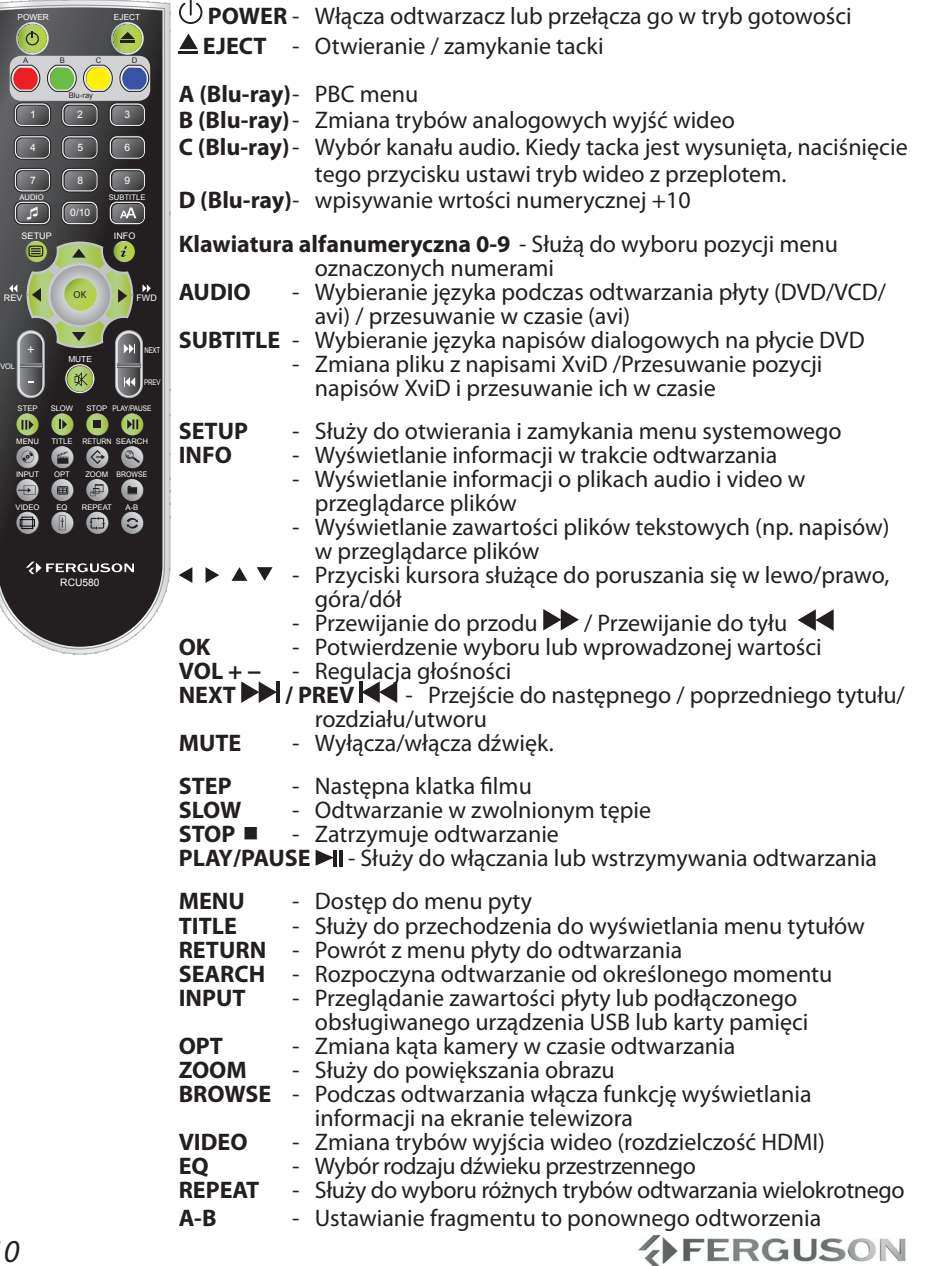

# **Krok 1: Wkładanie baterii do pilota zdalnego sterowania**

**AOtwórz komore baterii.** 

- BWłóż dwie baterie typu R03 lub AAA, stosując się do oznaczeń (+/-) umieszczonych wewnątrz komory.
- **@Zamknij pokrywę.**

### **Korzystanie z pilota zdalnego sterowania**

**OSkieruj pilota bezpośrednio** na czujnik zdalnego sterowania (IR) na przednim panelu.

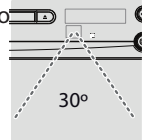

**@Podczas korzystania z** odtwarzacza nie należy umieszczać żadnych przedmiotów pomiędzy nim a pilotem zdalnego sterowania.

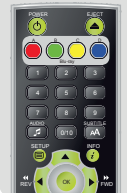

### **OSTRZEŻENIE!**

**Baterie należy wyjąć, jeśli są zużyte, albo gdy pilot nie będzie używany przez dłuższy czas.**

**Nie należy używać razem nowych baterii ze starymi ani baterii różnych typów.**

**Ponieważ baterie zawierają substancje chemiczne, powinny być wyrzucane w odpowiedni sposób.**

### **Krok 2: Ustawianie odbiornika TV**

### **WAŻNE!**

### **Należy sprawdzić, czy dokonane zostały wszystkie niezbędne połączenia.**

- AWłącz odbiornik TV i ustaw odpowiedni kanał wideo. Na ekranie telewizora wyświetli się ekran tła odtwarzacza DVD.
- BWłącz telewizor i wybierz właściwy kanał wejścia wideo. Na ekranie telewizora powinno pojawić się tło ekranowe odtwarzacza DVD.
	- **→ Zazwyczaj ten kanał znajduje się** między najniższymi a najwyższymi kanałami i może nazywać się FRONT, A/V IN, VIDEO. Więcej informacji na ten temat znajduje się w instrukcji obsługi telewizora.
	- Można również przejść do kanału 1 odbiornika TV, a następnie naciskać przycisk zmiany kanałów w dół do momentu znalezienia kanału wideo. → Także pilot zdalnego sterowania odbiornika TV może być wyposażony w przycisk lub przełącznik pozwalający na wybór różnych trybów wideo.
- CJeśli do odtwarzacza podłączone jest urządzenie zewnętrzne (np. zestaw audio lub amplituner), włącz je i wybierz DVD jako źródło dźwięku. Szczegółowych informacji na ten temat należy szukać w instrukcji obsługi podłaczonego urządzenia.

**Wybór systemu kolorów odpowiadającego systemowi kolorów odbiornika TV**

System kolorów niniejszego odtwarzacza DVD jest zgodny z systemami NTSC i PAL. Aby można było odtworzyć płytę DVD w niniejszym odtwarzaczu, systemy kolorów płyty, odtwarzacza i odbiornika TV muszą być zgodne.

# **分FERGUSON**

# **Czynności wstępne**

#### Video Setup Page

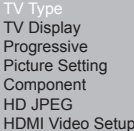

Multi **NTSC** 

# POLSKI

# ANaciśnij przycisk **SETUP**.

 $\bullet$ Naciśnij przycisk $\blacktriangleright$  taby wybrać {Video Setup Page} (Ustawienia Obrazu).

- **@Za pomocą przycisków ▲▼ zaznacz** opcję {TV Type} (System TV) i naciśnij przycisk .
- **A**Naciśnij **A**▼ aby zaznaczyć jedną z poniższych opcji:

**PAL** - należy wybrać to ustawienie, jeśli podłączony odbiornik TV jest zgodny z systemem PAL. Spowoduje to zmianę sygnału wideo przy odtwarzaniu płyty w systemie NTSC na format PAL.

**NTSC** - należy wybrać to ustawienie, jeśli podłączony odbiornik TV jest zgodny z systemem NTSC. Spowoduje to zmianę sygnału wideo przy odtwarzaniu płyty w systemie PAL na format NTSC.

**Multi** - należy wybrać to ustawienie, jeśli podłączony odbiornik TV jest zgodny zarówno z systemem NTSC, jak i z systemem PAL (multisystem). Format sygnału wyjściowego będzie zgodny z sygnałem wideo płyty.

EWybierz ustawienie i naciśnij przycisk **OK**.

→ Postepui zgodnie z instrukciami wyświetlanymi na ekranie telewizora, aby potwierdzić wybór.

# **Krok 3: Wybór wersji językowej**

Dostępne opcje językowe różnią się w zależnosci od kraju i regionu. Opcje mogą wyglądać inaczej niż na ilustracjach zamieszczonych w tej instrukcji obsługi.

### **Ustawianie języka menu ekranowego**

Ustawiony przez Cibie język ekranowego menu systemowego nie zmieni się, nawet po włożeniu płyty z inną wersją językową.

 $span\{ES\}$ 

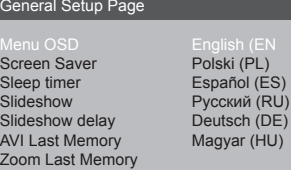

ANaciśnij przycisk **SETUP**.

- **@**Naciśnij przycisk ▶ aby wybrać {General Setup Page} (Strona Ustawień Ogólnych) .
- **®Za pomoca przycisków ▲ ▼ zaznacz** opcję {Menu OSD} i naciśnij przycisk .
- **42**Za pomocą przycisków ▲ ▼ wybierz język i naciśnij przycisk **OK.**

**AFERGUSON** 

**Ustawianie języka ścieżki dźwiękowej, napisów dialogowych i menu płyty**

Spośród różnych języków menu ustawień dźwięku, napisów dialogowych oraz menu płyty możesz wybrać preferowany język lub preferowaną ścieżkę dźwiękową. Jeśli wybrany język nie jest dostępny na płycie, zamiast niego wykorzystywany jest domyślny język ustawiony na płycie.

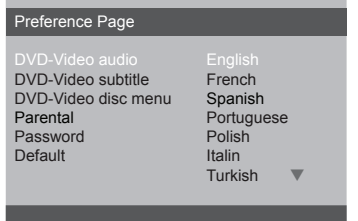

- ADwukrotnie naciśnij przycisk **STOP** a następnie przycisk **SETUP.**
- **@**Naciśnij ▶. aby wybrać {Preference Page} (Strona Preferencji).
- **<sup>■</sup>Naciśnij ▲ ▼ aby podświetlić jedną z** poniższych opcji, a następnie naciśnij  $\blacktriangleright$ . – "DVD-Video Audio" (DVD-Video dźwięk) - wersja językowa ścieżki dźwiękowej płyty

– "DVD-Video Subtitle" (DVD-Video napisy) - wersja językowa napisów dialogowych

– "DVD-Video Disc Menu" (DVD-Video menu płyty) - wersja językowa menu płyty

- **A**Naciśnij ▲ ▼ aby podświetlić jedną z poniższych opcji, a następnie naciśnij **OK.**
- **G**Powtórz czynności **O**~**O** dla innych ustawień.

# **Odtwarzanie płyt**

# **WAŻNE!**

Jeżeli po naciśnięciu jakiegoś przycisku na ekranie odbiornika TV pojawi się ikona zakazu (ø ), oznacza to, że funkcja nie jest dostępna na płycie lub w danym momencie.

# **Upscaling (Podnoszenie rozdzielczości)**

Upscaling obsługiwane na płytach DVD oraz obsługiwanych formatach plików:

- A720p HDTV tryb progresywny 24/25/30Hz, 720 linii na ramkę, 1280x720 pixeli
- $\bigcirc$ 1080i HDTV tryb z przeplotem 50/60Hz, 520+520 linii na ramkę, 1920x1080 pixeli
- <sup>0</sup>1080p HDTV tryb progresywny -24/25/30Hz, 1080 linii na ramkę, 1920x1080 pixeli

# **Płyty odtwarzane przez urządzenie**

Odtwarzacz DVD będzie odtwarzać:

- Digital Video Discs (DVDs)
- Video CDs (VCDs)
- Super Video CDs (SVCDs)
- Digital Video Discs + Recordable[Rewritable] (DVD+R[W])
- Compact Discs (CDs)

# **Materiały odtwarzane przez urządzenie**

### **System plików**

- FAT (FAT16 i FAT32)
- ISO-9660 i częściowo UDF na płytach CD i DVD

### **Kontenery Video**

- MPEG-1/2 Program Stream (MPG, MPEG)
- MPEG-4 Part 14 (MP4)
- VOB
- $\bullet$  AVI
- $\bullet$  MOV
- $\bullet$  OGM

### **Kodeki Video:**

Większość kodeków wideo jest obsługiwana aż do rozdzielczości 576p.

- XviD (z wyjątkiem 3 punktowego GMC)
- $OMPFG-1$
- MPEG-2 ML@MP
- $^{\bullet}$  MPFG-4 ASP

### **Formaty napisów:**

- SRT (SubRip)
- SMI (Sami)
- SUB (MicroDVD, SubViewer2)
- SSA (SubStationAlpha)
- ASS (Advanced Sub Station Alpha)
- MPL (MPL2)
- TXT (TMplayer, MPL2, SubRip, Sami, MicroDVD, SubViewer2, SubStationAlpha, Advanced Sub Station Alpha)
- **OIDX**

Niektóre napisy stworzone przez użytkowników mogą nie działać prawidłowo

Niektóre znaki specjalne nie są obsługiwane (wyświetlane)

Tagi HTML nie są obsługiwane

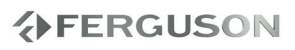

Plik z filmem i jego zewnętrzny plik z napisami muszą się znajdować w tym samym folderze

# **Formaty zdjęć/grafiki:**

JPEG, HD JPEG (baseline)

# **Kontenery Audio**

- AAC, M4A
- MPEG audio (MP1, MP2, MP3, MPA)
- WAV
- ASF (ASF, WMA)
- $\bullet$  i inne

### **Kodeki Audio:**

- Dolby Digital (AC3)
- WMA (except lossless and WMA Pro)
- AAC (LC-AAC, HE -AAC)
- MP1, MP2, MP3
- Vorbis
- $\bullet$  i inne

### **Rozszerzenia rozpoznawane w przeglądarce plików odtwarzacza.**

Poniżej znajduje się lista rozpoznawanych rozszerzeń plików multimedialnych. Nie wszystkie pliki z takimi rozszerzeniem mogą być odtwarzane - niektóre pliki mogą zawierać nieobsługiwane codec'i i/lub ustawienia. Plików z innymi rozszerzeniami HDplayer nie będzie odtwarzać.

acc, avi, dat, divx, jpe, jpeg, jpg, m4a, mov, mp1, mp2, mp3, mp4, mpe, mpeg, mpg, ogg, ogm, vob, wma

ass, mpl, smi, ssa, srt, sub, txt

### **OSTRZEŻENIE!**

- Niektóre pliki mogą się nie odtwarzać poprawnie
- **→ Odtwarzanie zawartości chronionej przed** kopiowaniem jest niemożliwe.
- W czasie zmiany ścieżki audio odtwarzanie może tymczasowo być niepoprawne (stop klatka, szybsze/ wolniejsze odtwarzanie, itp).
- Uszkodzone pliki mogą nie odtwarzać się poprawnie
- **→ Rozdzielczości większe niż** 720x576@25/30P nie są obsługiwane.
- Filmy większe niż 2 GiB mogą nie działać.
- **→ Odtwarzanie filmów z USB/kart pamięci** które nie obsługują wysokich transferów może nie działać poprawnie
- **→**Odtwarzanie filmów o bitrate większym niż 5 Mbps może być nieprawidłowe.

# **Odtwarzanie płyt**

- APodłącz przewody zasilania odtwarzacza DVD i odbiornika TV (oraz dodatkowego zestawu stereofonicznego lub amplitunera AV) do gniazd zasilania
- BWłącz odbiornik TV i ustaw odpowiedni kanał wideo.
- $\bigcirc$ Naciśnij przycisk **POWER**  $\bigcirc$  na panelu przednim, aby włączyć odtwarzacz.

**→ Na ekranie telewizora wyświetli się** ekran tła odtwarzacza DVD.

- **<u></u> ANaciśnii przycisk EJECT <sup>▲</sup> umieszczony na** panelu przednim odtwarzacza DVD.
- EUmieść płytę w szufladzie nadrukiem skierowanym do góry, po czym naciśnij przycisk **EJECT**  .

**→**W przypadku płyt dwustronnych, strona, która ma być odtwarzana powinna być zwrócona do góry.

**GOdtwarzanie rozpocznie się** automatycznie.

→ Jeśli na ekranie odbiornika TV wyświetlane jest menu płyty, należy zapoznać się z informacjami zawartymi w części "Korzystanie z menu płyty" **→** Jeśli płyta została zablokowana zabezpieczeniem rodzicielskim, jej odtworzenie wymaga wprowadzenia sześciocyfrowe hasła.

# **Podstawowe funkcje odtwarzania**

O ile nie podano innych informacji, wszystkie opisane tu funkcje są obsługiwane przy użyciu pilota zdalnego sterowania. Wybrane czynności można wykonać również korzystając z menu odtwarzacza DVD.

### **Wstrzymanie odtwarzania**

- A Podczas odtwarzania naciśnij przycisk **PLAY/PAUSE** ; aby wstrzymać chwilowo odtwarzanie i wyświetlić stop-klatkę.
	- **→ Odtwarzanie zostanie wstrzymane** (stopklatka), a dźwięk wyciszony.
- BAby ponownie włączyć odtwarzanie, naciśnij klawisz **PLAY/PAUSE**.

### **Wybór utworu/rozdziału**

Naciśnij przycisk **PREV / NEXT** , aby przejść do poprzedniego lub następnego utworu/rozdziału.

# **Zatrzymanie odtwarzania**

Naciśnij przycisk **STOP**

# **Wybór różnych funkcji powtarzania/odtwarzania losowego**

### **Tryb powtarzania utworów**

Opcje powtarzania odtwarzania są uzależnione od typu płyty.

- APodczas odtwarzania płyty naciśnij kilkakrotnie przycisk **REPEAT**, aby wybrać opcje odtwarzania wielokrotnego.
- B Aby anulować odtwarzanie wielokrotne, naciśnij przycisk **STOP**.

# **Czynności dotyczące odtwarzania video (DVD/VCD/SVCD)**

### **Korzystanie z menu płyty**

W zależności od płyty, po jej włożeniu do tacki na ekranie odbiornika TV może pojawić się menu.

### **Wybór funkcji odtwarzania lub opcji menu**

<sup>●</sup> Naciśnij <▶▲▼ lub numeric keypad **(0-9)** na pilocie zdalnego sterowania, a następnie nacisnąć przycisk **OK** w celu rozpoczęcia odtwarzania.

### **Uzyskiwanie dostępu lub zamykanie menu**

 Należy nacisnąć przycisk **MENU** na pilocie zdalnego sterowania.

### **Zmiana wielkości obrazu**

**Funkcja ta umożliwia powiększenie obrazu na ekranie odbiornika TV oraz przesuwanie powiększonego fragmentu.**

- APodczas odtwarzania płyty naciskaj kilkakrotnie przycisk **ZOOM**, aby wybrać inny współczynnik powiększenia.
	- → Naciśnij przycisk < ▶ ▲ ▼ umożliwiają oglądanie innych fragmentów powiększonego obrazu.
	- → Odtwarzanie będzie kontynuowane.
- BNaciśnij kilkakrotnie przycisk **ZOOM**, aby przywrócić normalną wielkość obrazu.

#### **Odtwarzanie w zwolnionym tempie**

AW celu wybrania żądanej prędkości naciśnij jeden z klawiszy < ▶ w trakcie odtwarzania: 1/2, 1/4, 1/8 lub 1/16 (do

# **分FERGUSON**

POLSKI

# **Odtwarzanie płyt**

przodu {DVD/SVCD/VCD} lub do tyłu {DVD} ).

**→**Dźwiek zostanie wyciszony. BNaciśnij przycisk **PLAY/PAUSE**, aby powrócić do normalnej prędkości.

### **Odtwarzanie przyspieszone i zwolnione**

AW celu wybrania żądanej prędkości naciśnij jeden z klawiszy < > w trakcie odtwarzania: 2X, 4X, 8X, 16X lub 32X (do przodu lub do tyłu).

→ Dźwięk zostanie wyciszony (DVD/VCD/ XviD) lub będzie przerywany (pliki audio/ CD).

BNaciśnij przycisk **PLAY/PAUSE**, aby powrócić do normalnej prędkości.

**Wznawianie odtwarzania od miejsca ostatniego zatrzymania**

Istnieje możliwość wznowienia odtwarzania ostatnich 5 płyt, nawet w przypadku wyjęcia płyty lub podczas trybu gotowości. Funkcja automatycznego wznowienia działa w przypadku płyt DVD, VCD, SVCD i CD.

Włóż jedną z ostatnich 5 płyt.

**→**Przez pierwsze 10 sekund odtwarzania będzie wyświetlany napis "Play from start, press [PREV]" .

 Gdy komunikat jest wyświetlany na ekranie, naciśnij przycisk **PREV**, aby rozpocząć odtwarzanie od początku.

**→**Odtwarzanie rozpocznie się od pierwszego tytułu (DVD) lub od początku tytułu/utworu (VCD/CDDA/SVCD).

 Aby anulować tryb wznawiania: W trybie zatrzymania naciśnij ponownie przycisk **STOP**.

# **Menu ekranowe (OSD) (DVD/VCD/ SVCD/XviD)**

# **Korzystanie z menu ekranowego (OSD)**

Menu ekranowe wyświetla informacje na temat odtwarzanej płyty (np. tytuł lub numer rozdziału, czas od rozpoczęcia odtwarzania, język ścieżki dźwiękowej / język napisów), umożliwia również wykonanie wielu operacji bez przerywania odtwarzania.

 W trakcie odtwarzania płyty naciśnij przycisk **SEARCH**

→ Na ekranie telewizora zostana wyświetlone dostępne informacje o płycie.

# **Wybór tytułu/rozdziału/ścieżki**

 $\bigcirc$ Za pomocą przycisków  $\blacktriangle \blacktriangledown$  podświetl opcję {Title} (Tytuł) / {Chapter} (Rozdział) lub {Track} (Ścieżka), a następnie naciśnij przycisk aby przejść do wybranej opcji.

BZa pomocą **klawiatury numerycznej (0-9)** wprowadź odpowiedni numer (np. 04/05).

CNaciśnij przycisk **OK**, aby zatwierdzić.

**→ Odtwarzanie rozpocznie się od** wybranego tytułu/rozdziału/utworu.

# **Dźwięk i napisy**

- **OZa pomocą przycisków AV** podświetl opcję {Audio} (Dźwięk) lub {Subtitle} (Napisy dialogowe), a następnie naciśnij przycisk aby przejść do wybranej opcji.
	- → Na ekranie telewizora pojawi się menu Audio (Dźwięk) lub Subtitle (Napisy).
- **@Za pomocą przycisków ▲▼ wybierz** język, a następnie naciśnij przycisk **OK**, aby potwierdzić.

**→** Bieżący język ścieżki dźwiękowej lub napisów dialogowych zostanie zmieniony na wybrany język**.FERGUSON** 

### **Informacja o odtwarzaniu**

To menu ekranowe wyświetla informacje na temat odtwarzanego filmu (np. tytuł lub numer rozdziału, czas od rozpoczęcia odtwarzania), bez przerywania odtwarzania.

 W trakcie odtwarzania płyty naciśnij przycisk **INFO**

**→ Na ekranie telewizora zostaną wyświetlone** informacie o postepie odtwarzania filmu oraz innedostępne informacje.

### **Kąt ustawienia kamery**

- $\bigcirc$ Za pomocą przycisków  $\blacktriangle \blacktriangledown$  podświetl opcję {Angle} (Kąt ustawienia kamery), a następnie naciśnij przycisk **>** aby przejść do wybranej opcji.
- BZa pomocą **klawiatury numerycznej (0- 9)** wprowadź prawidłowy numer.
- CNaciśnij przycisk **OK**, aby zatwierdzić.

 $\rightarrow$  Spowoduje to zmiane kata ustawienia kamery.

# **Funkcja podglądu**

Funkcja podglądu umożliwia wyświetlenie jednocześnie 6 ekranów podglądu kolejnych ścieżek w trybie pełnoekranowym.

**OZa pomocą przycisków AV** podświetl opcję {Preview} (Podglądu), a następnie naciśnij przycisk ▶ aby przejść do wybranej opcji.

→ Na ekranie telewizora pojawi się menu PREVIEW (Podgląd).

- **@**Naciśnij jeden z przycisków ▲▼ w celu wybrania typu opcji PREVIEW (Podgląd), a następnie naciśnij przycisk **OK**.
	- **→** Obraz każdej z części pojawi się na ekranie.

**S**Naciśnij przycisk **A** ▼ **4** > lub wybrania ścieżki albo wprowadź numer wybranej ścieżki korzystając z **klawiatury numerycznej (0-9)**, a następnie naciśnij przycisk **OK**.

**→ Odtwarzanie wybranej ścieżki** pcznie się automatycznie.

# **Funkcje specjalne - płyty DVD**

**Odtwarzanie tytułu (nagrania)**

ANaciśnij przycisk **MENU.**

### **→ Na ekranie odbiornika TV zostanie** wyświetlone menu płyty.

- **@Wybierz opcję odtwarzania za pomocą** przycisków lub **przycisków numerycznych (0-9).**
- CW celu zatwierdzenia wprowadzonej wartości naciśnij przycisk **OK**.

### **Zmiana języka ścieżki dżwiękowej**

 Naciśnij kilkakrotnie przycisk **AUDIO** w celu wybrania żądanego języka ścieżki dżwiękowej.

### **Napisy**

 Naciśnij kilkakrotnie przycisk **SUBTITLE** w celu wybrania żądanego języka napisów dialogowych.

POLSKI

# **Funkcje specjalne - .avi (XviD)**

### **Funkcja MediaInfo**

ANaciśnij przycisk **INFO** w przeglądarce plików (File Browser) na pliku .avi lub pliku audio. Zostanie wyświetlona szczegółowa informacja o tym pliku (funkcja MediaInfo).

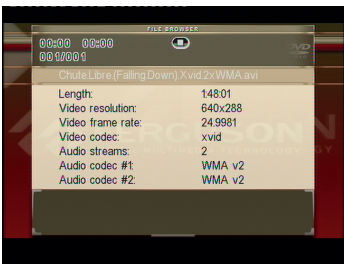

**A**Naciśnii **INFO** wviść z funkcji MediaInfo.

### **Wybieranie napisów do filmu**

- AWybierz właściwy plik w przeglądarce plików (FIle Browser) naciskając **OK** na tym pliku.
- BRozpocznij odtwarzanie pliku .avi.

### **lub**

- ARozpocznij odtwarzanie pliku .avi.
- BWybierz właściwy plik naciskając przycisk **SUBTITLE** w czasie odtwarzania.

**→** Aby zobaczyć zawartość pliku z napisami zaznacz go w przeglądarce plików i naciśnij przycisk **INFO**. Za pomocą przycisków zmień pozycję w pliku. Naciśnij **OK** aby wyjść.

**Ustawienia napisów i ich przesunięcie w czasie**

AW czasie odtwarzania pliku .avi, naciśnij przycisk **SUBTITLE.** Za pomocą przycisków ▲▼ ◆ zmień plik z napisami.

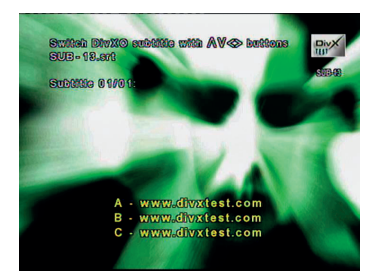

BNaciśnij ponownie przycisk **SUBTITLE.**  Za pomocą przycisków ▲▼ ◀ ▶ zmień wielkość czcionki napisów.

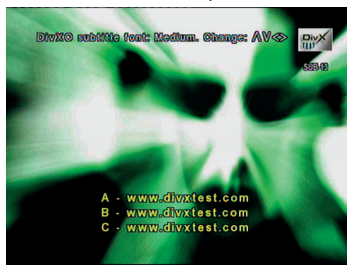

CNaciśnij ponownie przycisk **SUBTITLE.**  Za pomocą przycisków ▲▼ ◀ ▶ zmień pozycję napisów.

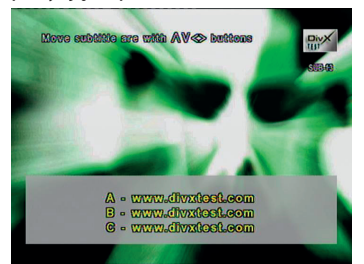

DNaciśnij ponownie przycisk **SUBTITLE**  ponownie. Za pomocą przycisków można przesunąć napisy w czasie.

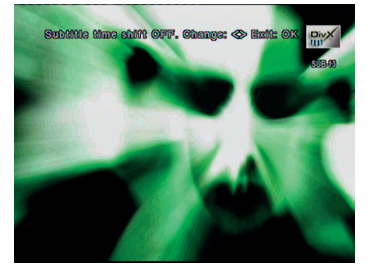

ENaciśnij **OK** aby zaakceptować zmiany.

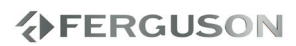

### **Zmiana ściezki audio i jej przesunięcie w czasie**

- AW czasie odtwarzania pliku .avi, naciśnij przycisk **AUDIO.** Za pomocą przycisków  $\blacktriangle\blacktriangledown$   $\blacktriangle$   $\blacktriangledown$  zmień ścieżke audio
- BNaciśnij ponownie przycisk **AUDIO**  ponownie. Za pomocą przycisków można przesunąć napisy w czasie.
- CNaciśnij **OK** aby zaakceptować zmiany.

### **Wznawianie odtwarzania od miejsca ostatniego zatrzymania**

Istnieje możliwość wznowienia odtwarzania ostatnich 5 filmów, nawet w przypadku wyjęcia płyty lub po wyłączeniu urządzenia. Funkcja automatycznego wznowienia działa w przypadku płyt DVD, i CD.

# **Odtwarzanie dysku XviD**

**Niniejszy odtwarzacz DVD umożliwia odtwarzanie filmów w formacie XviD zapisanych na płycie CD-R/RW lub DVD±R/RW przy użyciu komputera**

AUmieść płytę XviD w szufladzie.

**→**Odtwarzanie rozpocznie się automatycznie. W przeciwnym razie naciśnij przycisk **PLAY**.

- BW takim przypadku napisy włącza się lub wyłącza naciskając przycisk **SUBTITLE** na pilocie zdalnego sterowania.
- Jeśli film zawiera napisy w różnych wersjach językowych, naciśnięcie przycisku **SUBTITLE** spowoduje zmianę wersji językowej podczas odtwarzania filmu.

### **Przydatne wskazówki:**

Pliki napisów dialogowych następujących formatów (.srt, .smi, .sub, .ssa, .txt) są obsługiwane i są wyświetlane w menu nawigacyjnym plików.

# **Odtwarzanie multimedów z urządzenia USB**

Za pomocą tego zestawu DVD można uzyskać dostęp i przeglądać dane (pliki JPEG, audio) zapisane w obsługiwanym urządzeniu USB.

APodczas odtwarzania płyty podłącz obsługiwane urządzenie USB do portu USB na panelu przednim.

**→ W lewym dolnym rogu ekranu zostanie** wyświetlone okno dialogowe.

→ W przypadku odtwarzania płyty ISO okno dialogowe nie zostanie wyświetlone.

BNaciśnij przycisk **INPUT** na pilocie, aby uzyskać dostęp do danych zapisanych w urządzeniu.

 $\rightarrow$  Na ekranie telewizora wyświetlone zostanie menu zawierające wszystkie obsługiwane formaty plików.

- $\bullet$  Za pomocą przycisków  $\blacktriangle \blacktriangledown$  zaznacz żądane urządzenie i naciśnij przycisk **OK**.
- Naciśnij przycisk **INPUT** na pilocie, aby zamknąć menu.

 Naciśnij przycisk **INPUT**przed odłączeniem od gniazda obsługiwanego urządzenia USB.

### **Przydatne wskazówki:**

Obsłużone może być do 300 katalogów i maksimum 648 plików.

### **Zgodność urządzenia USB**

- Port USB nie umożliwia korzystania z innych urządzeń USB niż obsługiwane urządzenia USB.
- Port USB obsługuje tylko odtwarzanie plików w formacie JPEG/audio/AVI.
- Nagrywanie danych przez porty USB na zestaw DVD jest niemożliwe.
- Odtwarzanie zawartości chronionej przed kopiowaniem jest niemożliwe.

### **Przydatne wskazówki:**

**→**Obsługiwane urządzenia USB stanowią: pamięci flash, czytniki różnego typu kart, przenośne dyski twarde i odtwarzacze

### **Informacje ogólne**

AZaładować płytę lub podłączyć urządzenie USB.

**→ Czas odczytu płyty może przekroczyć** 30 sekund ze względu na złożoność konfiguracji katalogu/plików.

Na ekranie odbiornika TV zostanie wyświetlone menu płyty.

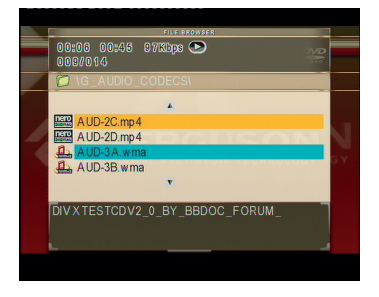

- **@**Naciśnij przycisk ▲▼ wybierz folder i naciśnij przycisk **OK**, aby go otworzyć.
- <sup>O</sup> Wybierz opcję za pomocą przycisków ▲▼.
- DNaciśnij przycisk **PREV**/**NEXT** aby przejść do poprzedniej/następnej strony
- EW celu zatwierdzenia wyboru naciśnij

przycisk **OK**.

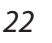

# **Wybór typu odtwarzania**

Podczas odtwarzania można wykonywać następujące czynności:

- Za pomocą przycisków **PREV/NEXT**  wybierz poprzedni/następny utwór/plik w bieżącym folderze.
- Naciśnij kilkakrotnie przycisk **PLAY/ PAUSE** aby wstrzymać/wznowić odtwarzanie.

# **Powiększanie obrazu**

- Podczas odtwarzania płyty naciskaj kilkakrotnie przycisk **ZOOM**, aby wybrać inny współczynnik powiększenia.
- Wybierz powiększany obraz za pomocą przycisków **AV** < ▶.

# **Obracanie/przerzucanie obrazu**

- W trakcie odtwarzania, użyj przycisków **AV d** aby obrócić obraz na ekranie telewizora..
	- : przerzucenie obrazu w pionie o 180º
	- : przerzucenie obrazu w poziomie o 180º
	- : obrócenie obrazu w lewo o 90º
	- : obrócenie obrazu w prawo o 90º

# **Pomocna wskazówka:**

- Może się okazać, że niektóre płyty z plikami audio/JPEG/XviD nie będą mogły być odtwarzane z powodu konfiguracji i charakterystyki płyty lub 1 nagrania.
- W przypadku płyt wielosesyjnych zawierających dane w różnych formatach dostępna jest wyłącznie pierwsza sesja.

# **Funkcja podglądu (JPEG)**

Funkcja ta pozwala w prosty sposób przejrzeć zawartość wybranego folderu lub całej płyty.

AW trakcie wyświetlania plików JPEG naciśnij przycisk **BROWSE**.

→ Na ekranie odbiornika TV zostana wyświetlone miniatury 12 obrazów.

- BZa pomocą przycisku **PREV/ NEXT**  wybierz następną lub poprzednią stronę z podglądem 12 innych obrazów.
- **@Za pomocą przycisków AV < ▶** wyróżnij żądany obraz i naciśnij przycisk **OK**, aby go wyświetlić na pełnym ekranie.
- DNaciśnij przycisk **MENU**, aby wyświetlić menu płyty Picture CD.

# **Opcje w menu ustawiania systemu**

Konfiguracji odtwarzacza DVD dokonuje się poprzez odbiornik TV. Umożliwia to dostosowanie odtwarzacza do indywidualnych wymagań użytkownika.

# **Ustawienia ogólne**

AW trybie odtwarzania płyt naciśnij przycisk **SETUP**.

**@Naciśnij przycisk < ▶aby wybrać** {General Setup Page} (Strona Ustawień Ogólnych).

#### General Setup Page

Menu OSD Screen Saver Sleep timer Slideshow Slideshow delay AVI Last Memory Zoom Last Memory

### **Menu OSD**

Menu to zawiera różne opcje języka dla wyświetlanego menu ekranowego.

# **Sleep timer (Wyłącznik czasowy)**

Funkcja wyłącznika czasowego umożliwia automatyczne wyłączenie odtwarzacza DVD po upływie zaprogramowanego czasu.

- AW opcji 'Strona Ustawień Ogólnych', naciśnij ▲▼ aby podświtlić {Sleep}, następnie naciśnij >.
- **@Naciśnij ▲▼ aby wybrać ustawienie,** a następnie naciśnij przycisk **OK**, aby potwierdzić wybór.

# **Menu konfiguracji dźwięku**

AW trybie odtwarzania płyt naciśnij przycisk **SETUP**.

**@Naciśnij przycisk ◀ ▶aby wybrać** {AUDIO SETUP PAGE} (USTAWIENIA DŹWIĘKU).

#### Audio Setup Page

Analog Output Digital Audio Setup Karaoke Setup Sound Mode

### **Wyjścia analogowego**

Opcje te umożliwiają ustawienie wyjścia analogowego stereo dla odtwarzacza DVD.

AW opcji 'USTAWIENIA DŹWIĘKU', naciśnij  $\blacktriangle \blacktriangledown$  aby wybrać opcję {ANALOG

OUTPUT} (Wyjście analogowe), a nastepnie naciśnii  $\blacktriangleright$ .

**{Stereo} -** Opcję tę należy wybrać w przypadku zmiany dźwięku kanału na stereo, przekazywanego tylko przez dwa przednie głośniki oraz subwoofer.

**{LT/RT} -** Wybierz tę opcję, jeśli odtwarzacz DVD podłączony jest do dekodera Dolby Pro Logic. Dźwiek przestrzenny będzie jak w kinie tylko jeśli płyta z filmem została nagrana w formacie Dolby Pro Logic.

**5.1 CH -** Wybierz tę opcję aby uaktywnić dźwięk wielokanałowy.

**2** Naciśnij ▲ ▼ aby wybrać ustawienie, a następnie naciśnij przycisk **OK**, aby potwierdzić wybór.

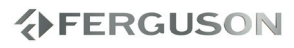

# **Opcje w menu ustawiania systemu**

### **Ustawienia audio cyfrowe**

W ustawieniach audio cyfrowego dostępne są następujące opcje: Digital Output (wyjście cyfrowe) oraz LPCM Output (wyjście LPCM).

- AW opcji 'USTAWIENIA DŹWIĘKU', naciśnij  $\blacktriangle$   $\blacktriangledown$  aby wybrać opcję {DIGITAL AUDIO SETUP} (Wyjście analogowe), a następnie naciśnij **D**.
- **@**Naciśnij jeden z przycisków ▲ ▼ aby wybrać żądaną opcję.
- CNaciśnij przycisk w celu wyświetlenia podmenu.
- **A**Naciśnij ▲ ▼ aby wybrać ustawienie, a następnie naciśnij przycisk **OK**, aby potwierdzić wybór.

### l **{ Digital Output } Wyjście cyfrowe**

Ustawienie wyjścia cyfrowego musi odpowiadać połączeniom opcjonalnego sprzętu audio.

**– {RAW} -** Wybierz tę opcję, jeśli złącze DIGITAL AUDIO OUT jest podłączone do wielokanałowego dekodera/amplitunera.

**– {PCM Only} (Tylko PCM) -** Opcję tę należy wybrać, jeśli amplituner nie jest w stanie dekodować wielokanałowego sygnału audio.

**– {Off} (Wył) -** Wyłączanie wyjścia cyfrowe.

### **Pomocna wskazówka:**

→ Jeśli dla pozycji DIGITAL OUTPUT (Wyjście cyfrowe) zostanie wybrane ustawienie ALL (Wszystkie), wszystkie ustawienia dźwiękowe z wyjątkiem funkcji MUTE (Wyciszanie dźwięku) będą ignorowane.

### l **{LPCM Output} Wyjście LPCM**

Podłączenie odtwarzacza DVD do urządzenia obsługującego standard PCM poprzez złącze cyfrowe, np. koncentryczne itp., może wymagać wybrania pozycji LPCM OUTPUT. Płyty nagrywane są z określoną częstotliwością próbkowania. Im wyższa częstotliwość próbkowania, tym wyższa jakość dźwięku. **– {48K} -** Odtwarzanie płyty o częstotliwości próbkowania 48 kHz. **– {96K} -** Odtwarzanie płyty nagranej z

częstotliwością próbkowania 96 kHz. **– { 192K }**

### **Ustawienia dźwięku HDMI**

Ta funkcja umożliwia ustawienie przesyłu dźwięku cyfrowego za pomocą przewodu HDMI.

ANa stronie 'Strona ustawień dźwięku' za pomocą przycisków ▲ ▼ wybierz opcie {HDMI Audio Setup} (Ustawienia dźwięku HDMI), a następnie naciśnij przycisk .

**{AUTO} -** włącza automatyczne ustawinie wyjścia cyfrowego dźwięku na HDMI. **{PCM} -** włącza automatyczne ustawinie wyjścia cyfrowego dźwięku na HDMI. Na wyjściu jest tylko zwykły dźwiek stereo PCM.

**@Za pomocą przycisków ▲ ▼ wybierz** ustawienie i naciśnij przycisk **OK**, aby potwierdzić.

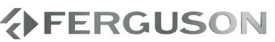

# **Ustawienia dźwięku cyfrowego Dolby**

ANaciśnij przycisk **SETUP**.

**@**Naciśnij przycisk **←** aby wybrać USTAWIENIA DŹWIĘKU CYFROWEGO (DOLBY DIGITAL SETUP).

### DOLBY DIGITAL SETUP

DUAL MONO DYNAMIC RANGE

### **Zakres dynamiczny**

Po ustawieniu FULL, szczytowa wartość sugnału będzie minimalna; po ustawieniu na OFF, szczytowa wartość sugnału będzie maksymalna.

#### **Przydatne wskazówki:**

→ Ta opcja jest aktywana tylko jeśli opcja DŹWIĘK ANALOGOWY ustawiona jest na 5.1 CH.

### **Menu konfiguracji obrazu**

- AW trybie odtwarzania płyt naciśnij przycisk **SETUP**.
- **@**Naciśnij przycisk **→** aby wybrać stronę {VIDEO SETUP PAGE} (USTAWIENIA OBRAZU).

Video Setup Page TV Type TV Display Picture Setting Component HDMI Video Setup

### **System TV**

Menu to zawiera opcje wyboru systemu kolorów odpowiedniego dla podłączonego telewizora.

### **Rodzaj TV**

Dostosuj proporcje obrazu odtwarzacza DVD do parametrów odbiornika TV, do którego jest on podłączony. Wybrany format musi odpowiadać sposobowi zapisu obrazu na płycie. W przeciwnym wypadku ustawienia formatu obrazu nie będą miały wpływu na wyświetlany obraz.

- **OW opcji 'USTAWIENIA OBRAZU', naciśnij ▲**  aby wybrać opcję {TV DISPLAY} (Rodzaj TV), a następnie naciśnij .
- **@**Naciśnij ▲ ▼ aby zaznaczyć jedną z poniższych opcji:

**{4:3 Panscan} -** Wybierz tę opcję, jeśli korzystasz ze standardowego odbiornika TV i chcesz, aby boczne części obrazu zostały obcięte lub dopasowane do rozmiaru ekranu TV.

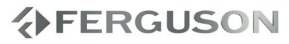

**{4:3 Letterbox} -** Wybierz tę opcję, jeśli korzystasz ze standardowego odbiornika TV. Obraz wyświetlany jest w formacie szerokoekranowym, a w dolnej i w górnej części ekranu pojawiają się szerokie, czarne pasy.

**{16:9} -** Wybierz tę opcję, jeśli korzystasz ze szerokoekranowego odbiornika TV.

C Wybierz odpowiednie ustawienie i naciśnij przycisk **OK**.

### **Przełączanie trybów YUV/RGB**

Ustawienie to umożliwia przełączanie trybu wyjściowego sygnału obrazu między RGB (na złączu SCART) a Y Pb Pr (YUV).

AW opcji 'USTAWIENIA OBRAZU', naciśnij  $\blacktriangle \blacktriangledown$  aby wybrać opcję {COMPONENT}, a następnie naciśnij >.

**YUV -** Wybierz tę opcję dla połączenia w trybie Y Pb Pr.

**RGB -** Wybierz tę opcję dla podłączenia w trybie złącza SCART

**S-Video -** Wybierz tę opcję dla podłączenia w trybie złącza S-Video (S-VHS)

**2** Naciśnij ▲ ▼ aby wybrać ustawienie, a następnie naciśnij przycisk **OK**, aby potwierdzić wybór.

### **Ostrzeżenie:**

→ Gdy w odtwarzaczu wybrane zostanie wyjście Y PrCr PbCb (YUV), niektóre odbiorniki TV mogą nieprawidłowo synchronizować się z sygnałem ze złącza SCART odtwarzacza.

### **Ustawienia Video HDMI**

Opcje dostępne w menu ustawień HDMI to: "Resolution" (Rozdzielczość).

- AW opcji 'USTAWIENIA OBRAZU', naciśnij ▲▼ aby wybrać opcję {HDMI Setup} (Ustawienia HDMI), a następnie naciśnij ▶.
- **@Za pomocą przycisków ▲▼ podświetl** żądaną opcję.
- CPrzejdź do menu podrzędnego, naciskając przycisk .
- **A**Naciśnij▲ vaby wybrać ustawienie, a następnie naciśnij przycisk **OK**, aby potwierdzić wybór.

### **Rozdzielczość**

Rozdzielczość obrazu można wybrać zależnie od własnych preferencji oraz od podłączonego telewizora HDMI. **480p**: Sygnał obrazu z przeplotem o rozdzielczości 480 linii, zgodny z telewizyjnym standardem NTSC. **576p**: Sygnał obrazu z przeplotem o rozdzielczości 576 linii, zgodny z telewizyjnym standardem PAL. **720p**: Sygnał obrazu kolejnoliniowego o rozdzielczości zwiększonej do 720 linii. **1080i**: Sygnał obrazu z przeplotem o rozdzielczości zwiększonej do 1080 linii. **1080p**: Progressive output upscale to 1080 lines.

**Auto**: Wyjście automatycznie dostosowywane do rozdzielczości obsługiwanej przez telewizor.

### **Przydatne wskazówki:**

- Wybierz AUTO aby automatycznie wybrać najlepszą rozdzielczość obrazu.
- → Jeśli obraz nie pojawi się na ekranie TV, z powodu nieobsługiwanej rozdzielczości, należy podłaczyć wyjście wideo CVBS i ustawić rozdzielczość na 480p/576p.

# **Ustawienia preferencji**

ANaciśnij dwukrotnie przycisk **STOP** aby zatrzymać odtwarzanie (jeżeli zostało włączone), a następnie naciśnij przycisk **SETUP**.

**@**Naciśnij przycisk **←** aby wybrać stronę {PREFERENCE PAGE} (USTAWIENIA PREFERENCJI).

### Preference Page

DVD-Video audio DVD-Video subtitle DVD-Video disc menu Parental Password Default

### **Ustawianie języka ścieżki dźwiękowej, napisów i menu płyt DVD-Video**

Menu te zawierają różne opcje języka dla ścieżki dźwiękowej, napisów lub menu płyty, które mogą być nagrane na płycie DVD.

**Ograniczenie odtwarzania przez ustawienie poziomu blokady rodzicielskiej**

W przypadku niektórych płyt DVD całej zawartości lub niektórym scenom przypisany jest określony poziom ograniczenia. Ta funkcja umożliwia ustawienie poziomu ograniczenia odtwarzania. Poziomy ograniczeń występują w przedziale od 1 do 8 i zależą od kraju. Istnieje możliwość całkowitego zakazania odtwarzania płyt nieodpowiednich dla dzieci, lub też ustawienie odtwarzania scen alternatywnych.

- AW opcji 'USTAWIENIA PREFERENCJI', naciśnij ▲▼ aby wybrać opcję {PARENTAL} (Blokada rodzicielska), a następnie naciśnij >.
- **@Naciśnij przycisk ▲▼ zaznacz właściwy** dla danej płyty poziom zabezpieczenia i naciśnij przycisk **OK**

**→ Aby wyłączyć funkcję blokady** rodzicielskiej i umożliwić odtwarzanie wszystkich płyt, należy wybrać opcję {8 ADULT}.

CZa pomocą **klawiatury numerycznej (0-9)** należy wprowadzić sześciocyfrowe.

Płyty DVD sklasyfikowane na poziomie wyższym od ustawionego w urządzeniu nie będą odtwarzane, jeśli nie zostanie podane sześciocyfrowe hasło i wybrany inny poziom zabezpieczenia.

### **Zmiana hasła**

To samo hasło jest używane zarówno do Kontroli rodzicielskiej jak i Blokady płyty. Po wyświetleniu na ekranie monitu należy podać sześciocyfrowe hasło. Domyślne hasło to 0000.

AW opcji 'USTAWIENIA PREFERENCJI', naciśnij▲▼ aby podświetlić opcję {PASSWORD} (Hasło), a następnie naciśnij wybrać {CHANGE} (Zmień).

BNaciśnij przycisk **OK**, ab wyświetlić menu.

CZa pomocą **klawiatury numerycznej (0-9)** należy wprowadzić poprzedni sześciocyfrowe kod.

**→** Korzystając z hasła po raz pierwszy należy wprowadzić '0000'.

- W przypadku zapomnienia zmienianego sześciocyfrowego hasła należy wprowadzić '0000'.
- DWprowadź nowe sześciocyfrowe hasło.
- EPonownie wprowadź hasło w celu potwierdzenia.
	- → Nowy kod zostanie zapisany w pamięci odtwarzacza.
- FW celu zatwierdzenia wyboru naciśnij przycisk **OK**.

**AFERGUSON** 

### **Przywracanie ustawień fabrycznych**

Ustawienie funkcji DEFAULT (Domyślne) spowoduje przywrócenia fabrycznych wartości wszystkich opcji i ustawień osobistych z wyjątkiem hasła zabezpieczenia rodzicielskiego.

- AW opcji 'USTAWIENIA PREFERENCJI', naciśnij ▲ ▼ aby podświetlić opcję {DEFAULT} (Domyślne), a następnie naciśnij ▶ aby wybrać {RESET} (Przywróć).
- BW celu zatwierdzenia wyboru naciśnij przycisk **OK**.

 $\rightarrow$  W przypadku wybrania opcji {RESET} (Przywróć) przywrócone zostaną ustawienia domyślne wszystkich pozycji menu.

### **Ustawienia napisów XviD**

- ANaciśnij dwukrotnie przycisk **STOP** aby zatrzymać odtwarzanie (jeżeli zostało włączone), a następnie naciśnij przycisk **SETUP**.
- **@**Naciśnij przycisk **←** aby wybrać stronę {XviD Subtitle Setup Page} (Ustawienia napisów XviD).

#### XviD Subtitle Setup Page

XviD Subtitle Subtitle colors Subtitle font Horiz. Align Vert. Align Formating Filename match Subtitle Codepage

**Ustawianie czcionki napisów filmu w formacie XviD**

Istnieje możliwość ustawienia typu rodzaju napisów filmów w formacie XviD.

- AW opcji 'XviD Subtitle Setup Page', naciśnij ▲ ▼ aby wybrać opcję {Subtitle Codepage}, a następnie naciśnij >.
	- **CP1252 Standard:** Albański, duński, holenderski, angielski, fiński, francuski, gaelicki, niemiecki, włoski, kurdyjski (łacina), norweski, portugalski, hiszpański i szwedzki.

**CP1251 - Cyrillica:** Bułgarski, białoruski, angielski, macedoński, mołdawski, rosyjski, serbski i ukraiński.

**CP1250 - Europa Środkowa:** Albański, chorwacki, czeski, duński, angielski, niemiecki, węgierski, irlandzki, polski, rumuński, słowacki, słoweński i serbski.

**UTF-8; ISO-8859-1; ISO-8859-2; ISO-8859-5; ISO-8859-15:** wybierz odpowiednią stronę kodową jeśli napisy są własnie w tym formacie

**@Naciśnij ▲ ▼ aby wybrać ustawienie,** a następnie naciśnij przycisk **OK**, aby potwierdzić wybór.

# **分FERGUSON**

# **Rozwiązywanie problemów**

### **OSTRZEŻENIE**

**Próba samodzielnego naprawienia urządzenia grozi utratą gwarancji. Nie należy otwierać obudowy, gdyż może to doprowadzić do porażenia prądem.**

**W przypadku nieprawidłowej pracy odtwarzacza należy sprawdzić, czy nie zachodzi jedna z przedstawionych poniżej sytuacji. Jeśli usunięcie problemu będzie w dalszym ciągu niemożliwe, należy skorzystać z pomocy dystrybutora lub punktu serwisowego.** 

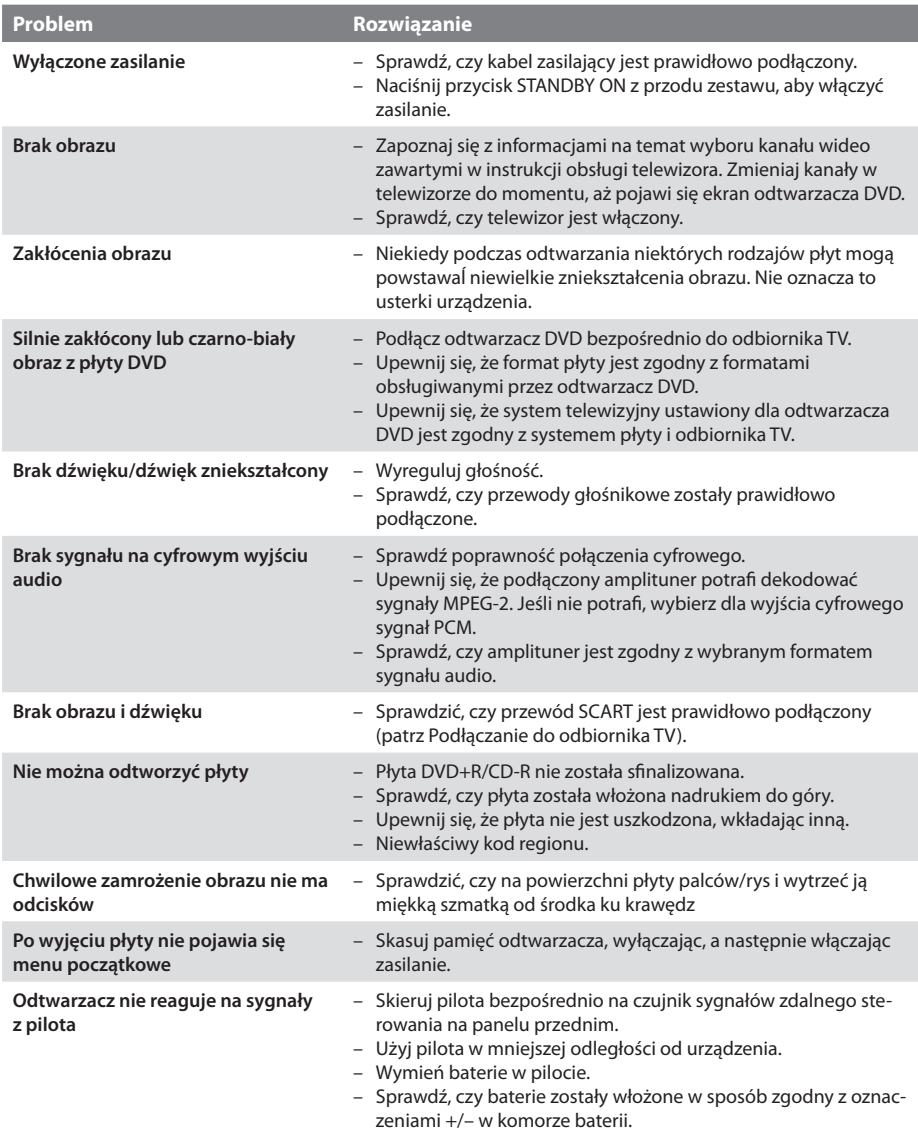

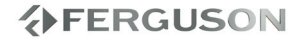

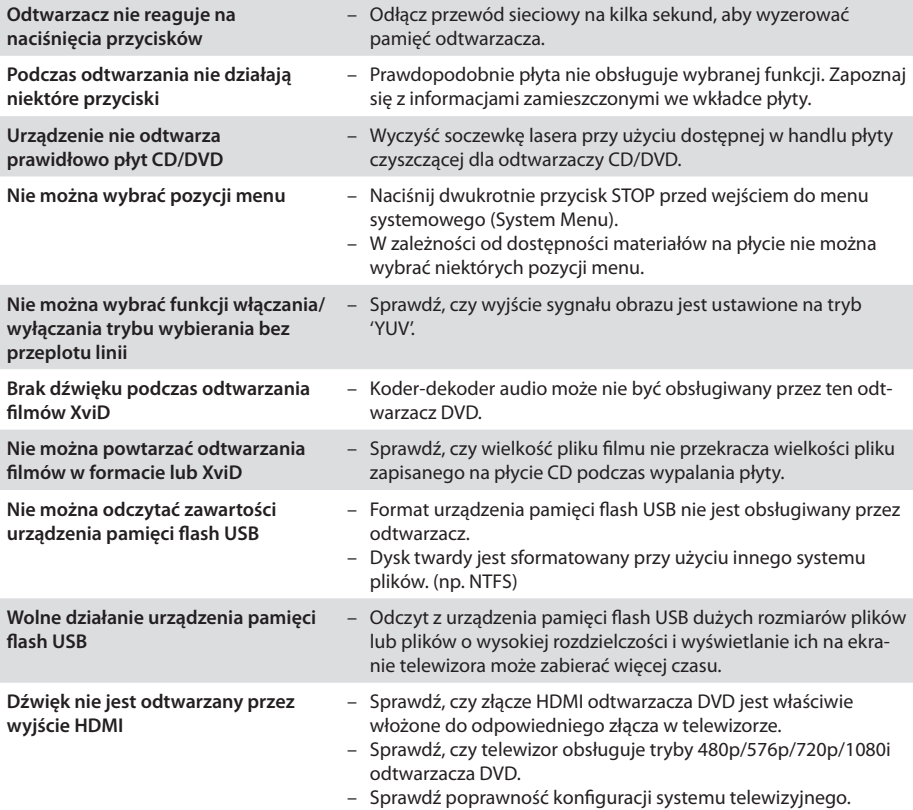

**VERGUSON** 

# **Dane techniczne**

#### **Procesor**

Mediatek MT1389M z MDDI (Motion-Adaptive, Pure EdgeTM De-interlacing)

#### **Flash**

**RAM**

8 MiB SDRAM

2 MiB (16 Mbit) NAND

### **Połączenia**

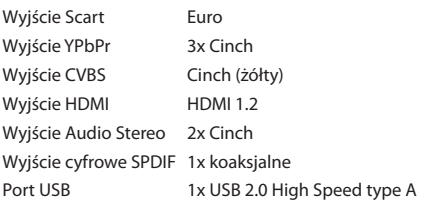

#### **Obudowa**

Wymiary (szer. x głęb. x wys.)225 x 55 x 233 mm Waga około 2 kg

### **Zasilanie**

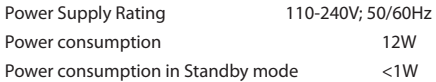

### *Dane techniczne mogą ulec zmianie bez powiadomienia*

**Composite (CVBS)** - Niskiej jakości analogowy sygnału wideo. Możer w nim znajdować się sygnał PA<sub>L</sub>

- **Component (YPbPr)** Wyższej jakości analogowy sygnału wideo. Sygnał wideo dzielony jest na trzy składowe, zapewniając odpowiednią ostrość sygnału. Component zdolny jest do przesyłania wideo wysokiej rozdzielczości - aż do 1080p. Component jest jednak szybko zastępowany przez cyfrowy HDMI.
- **HDMI**: To skrót od ang. High Definition Multimedia Interface. Jest to standard opracowany przez HDMI Working Group zapewniający wielokanałowy dźwięk oraz obraz o wysokiej rozdzielczości doprowadzane za pośrednictwem pojedynczego złącza sygnału cyfrowego, używanego do podłączania odtwarzaczy DVD, odbiorników telewizji cyfrowej i innych urządzeń audiowideo.
- **Współczynnik proporcji**: Stosunek pionowej i poziomej wielkości wyświetlanego obrazu. W starych odbiornikach TV stosunek ten wynosi 4:3, a w nowych odbiornikach szerokoekranowych 16:9.
- **Menu płyty**: Ekran umożliwiający wybór obrazów, dźwięków, napisów dialogowych czy dostępnych ujęć sceny zawartych na płycie DVD.
- **JPEG:** Jest to format zapisu nieruchomych obrazów opracowany przez organizację Joint Photographic Expert Group, który zapewnia wysoki stopień kompresji danych przy nieznacznej tylko utracie jakości.
- **XviD**: oparta na MPEG-4 technika kompresji wideo. Umożliwia ona zmniejszenie z zachowaniem wysokiej jakości cyfrowego obrazu wideo do wystarczająco małych rozmiarów, tak by było możliwe przekazywanie plików wideo przez Internet.
- **Kontener** multimedialny, zasobnik dla wielu strumieni obrazów, audio/wideo, napisów, informacji o rozdziałach i metadanych (które umożliwiają ich poprawne wyświetlenie lub synchronizację w celu ich jednoczesnego odtworzenia), pozwalający na przechowywanie kompletnego materiału multimedialnego (obrazów, dźwięku lub filmu) w jednym pliku. Istnieje wiele formatów kontenerów multimedialnych dla materiału audio-wideo, takich jak, AVI, Matroska (MKV), MOV, MP4, OGM, WAV, itd.
- **Dźwięk analogowy**: Drgania powietrza o różnych parametrach odbierane przez ucho. Dźwięk analogowy jest zmienny, natomiast dźwięk cyfrowy posiada określone wartości numeryczne. Wyjścia analogowe przesyłają sygnał dźwiękowy dwoma kanałami, lewym i prawym.
- **Dźwięk cyfrowy**: Dźwięk przekonwertowany na wartości numeryczne. Dźwięk cyfrowy jest dostępny w przypadku korzystania z gniazd DIGITAL AUDIO OUT COAXIAL (koncentryczne wyjście cyfrowe) lub OPTICAL (wyjście optyczne). Za pośrednictwem tych gniazd wysyłany jest dźwięk wielokanałowy, w odróżnieniu od jedynie dwóch kanałów w przypadku dźwięku analogowego.
- **Modulacja kodowo-impulsowa (PCM)**: Metoda przetwarzania dźwięku analogowego na cyfrowy w celu umożliwienia alszej jego obróbki, nie wykorzystująca kompresji danych.

**AFERGUSON** 

- **S/PDIF**  Standard przekazywania cyfrowego dźwięku poprzez optyczne (TOSLINK) lub elektryczne (Coaxial) kable. Może przekazywać wysokiej jakości ścieżki DTS lub Dolby Digital.
- **TOSLINK**  Standard optycznego połączenie światłowodowego wymyślony przez Toshibę. Zazwyczaj używane do podłączenia odtwarzacza do amplitunera aby przesłać dźwięk najwyższej jakości. Zazwyczaj kiedy mówimy o połaczeniu optycznym mamy na myśli S/PDIF poprzez TOSLINK.
- **Dolby Digital (lub AC-3)** System kodowania dźwięku przestrzennego opracowany przez Dolby Laboratories. Składa się z sześciu kanałów dźwiękowych o jakości cyfrowej (przedni lewy i prawy, tylny lewy i prawy, centralny oraz subwoofer). Obsługa AC-3 jest wymagana zarówno przez standard Blu-Ray jak i DVD. Szeroko stosowany. To jest stratny format, a zatem jest gorszej jakości niż oryginał studyjny sygnał. Obsługiwany jest dźwięk przestrzenny do 5.1 kanałów. Ścieżkę audio Dolby Digital mogą być dekodowane (downmixed) do stereo w odtwarzaczu lub cyfrowo przesyłane (passthrough) do kompatybilnego amplitunera AV (przez TOSLINK / koaksjal / HDMI) do dekodowania.
- **DTS (Digital Theater System)** Obsługa DTS jest wymagana zarówno w Blu-Ray jak i DVD i jest powszechnie uważany za wyższej jakości niż Dolby Digital. Obsługiwany jest dźwięk przestrzenny do 5.1 kanałów. To jest stratny format, a zatem jest trochę gorszej jakości niż oryginał studyjny sygnał. Ścieżkę audio DTS mogą być dekodowane (downmixed) do stereo w odtwarzaczu lub cyfrowo przesyłane (passthrough) do kompatybilnego amplitunera AV (przez TOSLINK / koaksjal / HDMI) do dekodowania.
- **Bit Rate**: The amount of data used to hold a given length of music; measured in kilobits per seconds, or kbps. Or, the speed at which you record. Generally, the higher the bit rate, or the higher the recording speed, the better the sound quality. However, higher bit rates use more space on a Disc.
- **Tytuł**: Najdłuższa sekcja obrazu lub muzyki w przypadku płyty DVD, muzycznej itd., lub cały album w przypadku płyty audio. Każdemu tytułowi przypisany jest numer, który umożliwia jego lokalizację na płycie.
- **Rozdział**: Fragment filmu lub utworu muzycznego na płycie DVD, który jest mniejszy niż utwór. Jeden utwór składa się z kilku rozdziałów. Każdy rozdział posiada przypisany numer, który umożliwia jego zlokalizowanie na płycie.
- **Blokada rodzicielska**: Funkcja DVD ograniczająca odtwarzanie zawartości płyty zależnie od wieku użytkownika, zgodnie z poziomem ograniczeń dla danego kraju. Ograniczenia zależą od płyty; kiedy funkcja jest uaktywniona, odtwarzanie nie będzie możliwe, jeżeli poziom blokady rodzicielskiej płyty jest wyższy od poziomu ustawionego przez użytkownika.
- **Surround:** A system for creating realistic threedimensional sound fields full of realism by arranging multiple speakers around the listener.